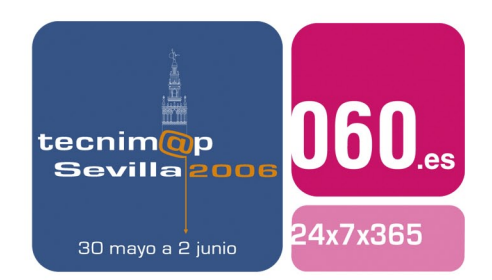

Comunicación

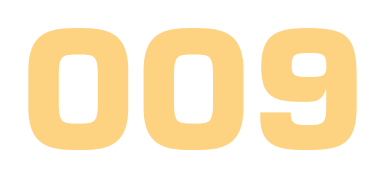

# **IMPLANTACIÓN DE UN SISTEMA DE GESTIÓN DOCUMENTAL PARA LOS RESUMENES DE PRENSA DE LA DGT**

#### **Carlos Pulido Sánchez**

Jefe de Área de Organización Ministerio del Interior Dirección General de Tráfico

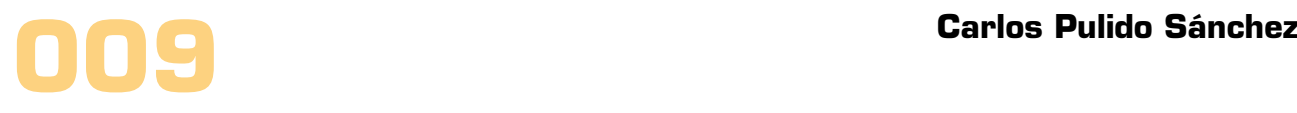

## Palabras clave

Prensa, gestión documental, información

## Resumen de su Comunicación

En el Gabinete de Prensa de la Dirección General de Tráfico se elaboraba de forma manual un documento formado por los recortes de prensa diaria con noticias interesante en materia de tráfico, circulación y seguridad vial: se seleccionaban las noticias, se recortaban, se ordenaban y se reproducían mediante fotocopias para poderlo distribuir después sólo en Servicios Centrales.

Los principales inconvenientes del sistema eran la dificultad de búsqueda de noticias antiguas y el desmesurado consumo de papel, puesto que se realizaban unas 100 copias diarias, que suponía un consumo de unas 3.000 hojas al día.

Ante esta coyuntura se decidió la contratación de una aplicación informática que permitiera a los usuarios una asistencia apoyada en nuevas tecnologías para realizar estas operaciones

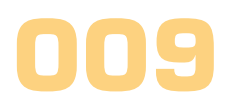

# IMPLANTACIÓN DE UN SISTEMA DE GESTIÓN DOCUMENTAL PARA LOS RESUMENES DE PRENSA DE LA DGT

# **1. Introducción**

En el Gabinete de Prensa de la DGT, que depende directamente del Director General, se elabora cada día un documento formado por los recortes de prensa que contienen noticias en materia de tráfico, circulación y seguridad vial que tengan relación con las competencias del Organismo.

Hasta el año 2004 se realizaba de forma manual: se seleccionaban las noticias a incluir en el resumen, se recortaban, se ordenaban y después se reproducían mediante fotocopias para poderlo distribuir después. Además de este documento diario se elaboraba otro con periodicidad semanal con una tirada similar.

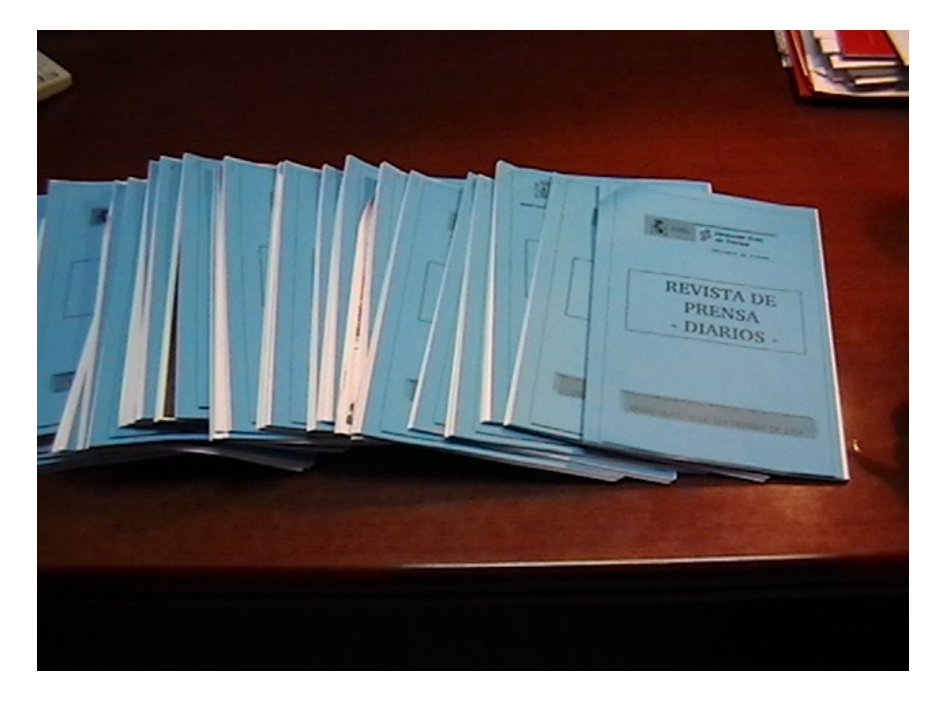

**Imagen1:** Ejemplares de resúmenes de prensa en papel

Los principales inconvenientes de ese sistema eran:

- Dificultad de búsqueda de noticias antiguas, pues sólo era posible hacerlo de forma manual, basándose en la memoria del personal destinado en el Gabinete de Prensa
- Desmesurado consumo de papel, puesto que se realizaban unas 100 copias diarias de documentos que contienen unas 60 páginas, lo que suponía alrededor de 3.000 hojas al día.
- Distribución limitada al personal directivo de los servicios centrales en Madrid, pues el envío a provincias carecía de interés, ya que la demora del correo haría que el resumen de prensa no fuera noticia reciente cuando se recibiera en las unidades periféricas

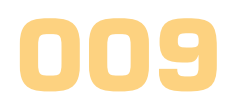

Ante esta coyuntura se decidió abordar la contratación de una aplicación que permitiera a los usuarios una asistencia informatizada de estas operaciones.

Los beneficios que se pretendían obtener con la informatización de este servicio son los siguientes:

- Facilitar la recuperación de documentos sin tener que acudir a los archivos manuales
- Proporcionar un sistema de búsqueda de noticias a través del texto de las mismas
- Reducción del consumo de papel, puesto que se obtendrá un documento electrónico susceptible de ubicar en páginas web
- Ampliar la distribución del documento a más usuarios.

### **2. Solución propuesta**

Teniendo en cuenta que en el Catálogo de Bienes de Adquisición Centralizada gestionado por la Subdirección General de Compras de la Dirección General del Patrimonio del Estado (Ministerio de Economía y Hacienda) había empresas que ofertaban productos especializados en estos temas, se inició un proceso de selección en el año 2.004, dirigiéndonos a estas empresas solicitándoles ofertas para la adquisición de estos programas informáticos.

Para evitar problemas de conectividad de los programas informáticos con los equipos informáticos, se les puso además la condición que ofertaran de un digitalizador de imágenes (escáner), que fuera completamente compatible con el programa informático ofertado. Se consideró adecuado que estuviera dotado de cristal para poder digitalizar documentos de tamaño A3. ya que muchos medios de comunicación escritos tienen formatos superiores al tamaño estándar A4.

Se consideraba como condición imprescindible que la aplicación fuera de manejo muy sencillo y que no aumentara la carga de trabajo del personal destinado en el Gabinete de Prensa, para evitar rechazos de los usuarios.

Una vez recibidas las distintas ofertas, se procedió a su valoración, no sólo por en cuanto al aspecto económico sino también se les pidió una demostración práctica, acudiendo a las mismas el personal de Gabinete de Prensa para que expresara también su opinión respecto a la facilidad de manejo y prestaciones ajustadas a sus necesidades.

Finalmente se decidió adjudicar el contrato a la oferta presentada por la empresa Sistemas de Documentación Multimedia por un importe total de 32.282,52 EUR, consistente en 1 licencia de uso de la aplicación denominada "ALCHEMY" y 10 licencias concurrentes de acceso. El equipo digitalizador ofertado de tamaño A3 era de marca FUJITSU modelo FI-4640S, siendo además la oferta más ventajosa para la Administración, por lo que se propuso su adquisición.

Un ejemplo de aspecto general de la pantalla que les aparecen a los usuarios de consulta del programa sería la siguiente:

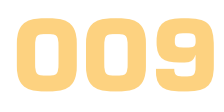

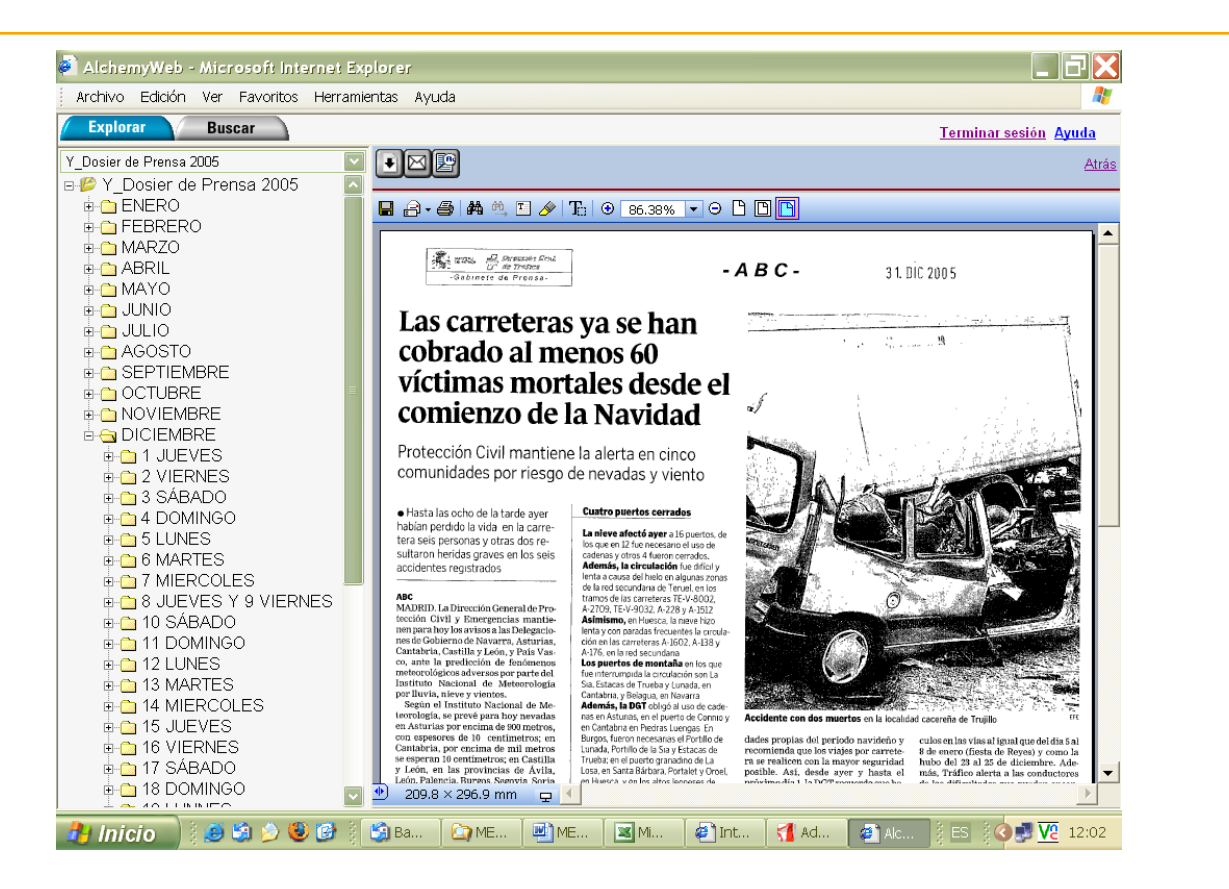

**Imagen 2:** Aspecto de la pantalla de consulta de noticias

Las principales ventajas que se encontraron en el programa informático escogido son las siguientes:

- Manejo muy sencillo, de forma que no es necesaria formación alguna a los consultores, pues se puede manejar de forma casi intuitiva.
- Permite gestionar la información de forma segura y fiable y con unos costes menores que en formato papel.
- Posibilidad de integración de la información en la página de Intranet de la DGT

# **3. Esquema de funcionamiento**

El proceso se inicia de forma manual por parte del personal destinado en el Gabinete de Prensa, realizando una selección de las páginas de la prensa escrita que contienen noticias relevantes relacionadas con la DGT.

A continuación realizan la digitalización de las páginas, para introducirlas en formato electrónico al sistema de gestión documental. Se realiza la captura de documentos en papel a repositorios de la aplicación Alchemy.

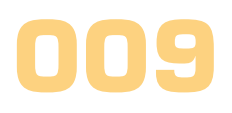

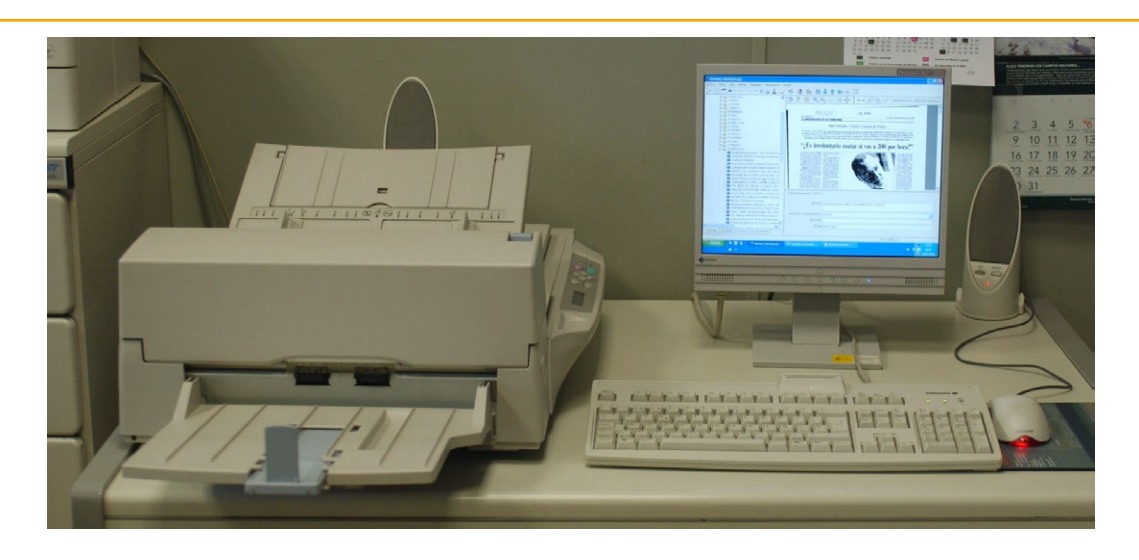

**Imagen 3:** Estación de captura de recortes de prensa

Posteriormente, los USUARIOS QUE AÑADEN CONTENIDOS, son los que incorporan los documentos al sistema, los clasifican introduciendo datos de índice, añaden anotaciones a las imágenes, recuperan documentos y otras funciones similares.

El programa permite varias formas de indexar las imágenes de las noticias: manualmente, mediante OCR zonal, mediante OCR de toda la página, usando el método "arrastrar y soltar" o indexando por lotes. En nuestro caso se utiliza casi de forma exclusiva la de "arrastrar y soltar", por ser el que mejor se ajusta a nuestras necesidades de trabajo y tener un manejo muy sencillo y rápido.

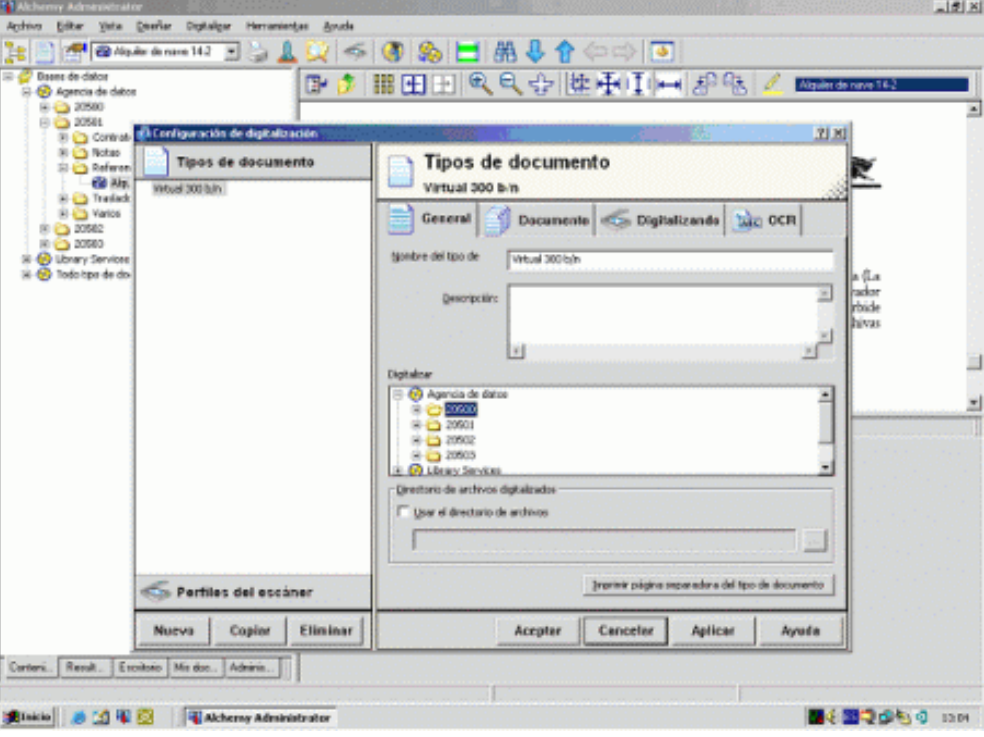

**Imagen 4:** Pantalla de añadir contenidos

#### **Carlos Pulido Sánchez**

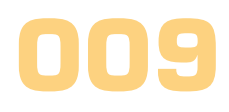

Por el tipo de trabajo específico que se realiza con la Prensa, se decidió almacenar los documentos correspondientes a cada día en una carpeta distinta, correspondiendo cada una a una fecha diferente. Éstas, a su vez se agrupan en carpetas mensuales.

El programa informático incluye un sistema OCR avanzado, que permite interpretar la imagen digitalizada y obtener el texto que contienen las noticias, para poder realizar posteriormente consultas rápidas sobre el contenido de noticias.

También se puede digitalizar directamente a formato PDF aunque en nuestro caso, los archivos son almacenados en formato TIF, puesto que suelen contener texto e imágenes y se consigue así la reproducción más fiel del original.

El programa también incorpora herramientas de mejora de imagen: enderezar, quitar puntos, quitar bordes negros, etc.

| AlchemyWeb - Microsoft Internet Explorer                                          |                          |                     |           |                 |                                                |
|-----------------------------------------------------------------------------------|--------------------------|---------------------|-----------|-----------------|------------------------------------------------|
| Archivo Edición Ver Favoritos Herramientas Ayuda                                  |                          |                     |           |                 | 4                                              |
| <b>Explorar</b><br><b>Buscar</b>                                                  |                          |                     |           |                 | Terminar sesión Ayuda                          |
| Y Dosier de Prensa 2005<br><b>E-B</b> Y Dosier de Prensa 2005<br><b>E-C</b> ENERO | Elementos marcados:<br>⊠ |                     | (Ninguno) |                 | Agregar columna personalizada a los elementos: |
| <b>E</b> FEBRERO                                                                  | Y Dosier de Prensa 2005  |                     |           |                 | Total de 12 elementos.                         |
| <b>E-C MARZO</b><br><b>E-CIABRIL</b>                                              | О<br><b>Titulo</b>       |                     |           | Tamaño          | Fecha                                          |
| <b>E-C MAYO</b>                                                                   | <b>CO</b> ENERO          |                     |           | 0KB             | 11/10/2004 圓                                   |
| <b>E-Ca JUNIO</b>                                                                 | <b>ELBRERO</b>           |                     |           | 0KB             | 11/10/2004 图                                   |
| <b>E-Ca</b> JULIO<br><b>E-C</b> AGOSTO                                            | <b>MARZO</b>             |                     |           | 0 <sub>KB</sub> | 11/10/2004 图                                   |
| <b>E-C SEPTIEMBRE</b>                                                             | a ABRIL                  |                     |           | 0KB             | 11/10/2004 图                                   |
| <b>E-C</b> OCTUBRE                                                                | <b>MAYO</b>              |                     |           | 0 KB            | 11/10/2004 图                                   |
| <b>E-CONDUCTABLE</b>                                                              | <b>COINTLE</b>           |                     |           | 0KB             | 11/10/2004 图                                   |
| <b>B-CODDIEMBRE</b><br>in a 1 JUEVES                                              | <b>COLUC</b>             |                     |           | n kB            | 14/06/2005 图                                   |
| <b>E-C</b> <sub>2</sub> 2 VIERNES                                                 | a AGOSTO                 |                     |           | 0KB             | 14/06/2005 图                                   |
| <b>E-C</b> 3 SÁBADO                                                               | SEPTIEMBRE               |                     |           | 0KB             | 02/08/2005 图                                   |
| <b>E-C14 DOMINGO</b>                                                              | a OCTUBRE                |                     |           | 0 <sub>KB</sub> | 03/10/2005 图                                   |
| <b>E-C</b> 5 LUNES                                                                | <b>NOVIEMBRE</b>         |                     |           | 0 KB            | 02/11/2005 图                                   |
| <b>E-C</b> 6 MARTES<br><b>E-C</b> 7 MIERCOLES                                     | <b>DICIEMBRE</b>         |                     |           | 0 <sub>KB</sub> | 01/12/2005 图                                   |
| <b>B-C 8 JUEVES Y 9 VIERNES</b>                                                   |                          |                     |           |                 |                                                |
| i+∩ 10 SÁBADO                                                                     |                          |                     |           |                 |                                                |
| <b>E-C</b> 11 DOMINGO                                                             |                          |                     |           |                 |                                                |
| <b>E-C</b> 12 LUNES<br><b>E-C</b> 13 MARTES                                       |                          |                     |           |                 |                                                |
| <b>E-Co</b> 14 MIERCOLES                                                          |                          |                     |           |                 |                                                |
| $\pm$ $\bullet$ 15 JUEVES                                                         |                          |                     |           |                 |                                                |
| <b>E-C</b> 16 VIERNES                                                             |                          |                     |           |                 |                                                |
| <b>E-Ca</b> 17 SÁBADO<br><b>E-Ca</b> 18 DOMINGO                                   |                          |                     |           |                 |                                                |
|                                                                                   |                          |                     |           |                 |                                                |
| ۹<br><b>Ba</b><br>瞈<br>圈<br><b>H</b> Inicio<br>æ,                                 | $e$ D.<br>$e$ s.         | $\blacksquare$ ] Te | $A$ Ad    | $\bullet$ Int   | <b>● Alc</b>   2 ES 3 ⊙ ■ ◇ V2 10:44           |

**Imagen 5:** Pantalla de noticias clasificadas por fechas

Los USUARIOS QUE CONSULTAN CONTENIDOS buscan la información que necesitan para completar una tarea de servicio o de investigación. Una vez que encuentran la información, pueden visualizarla, imprimirla o enviarla por correo electrónico como un fichero adjunto. Para asegurar la integridad de los documentos, no se les permite añadir, modificar o borrar documentos ni los datos asociados a cada uno de ellos.

La búsqueda más frecuente es por fechas, para consulta de las noticias correspondientes a determinado periodo. Al estar almacenados los documentos en carpetas diferentes, se facilita este tipo de consultas. Se realizan con la opción "Explorar".

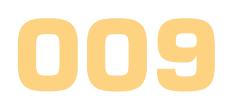

Sin embargo, lo más interesante es que el programa permite realizar búsquedas sobre el texto de todas las noticias que hayan sido digitalizadas y se encuentren almacenadas en el sistema. Se trata de la opción "Buscar". Se pueden seleccionar diferentes parámetros para configurar la consulta, para que ésta sea lo más precisa posible.

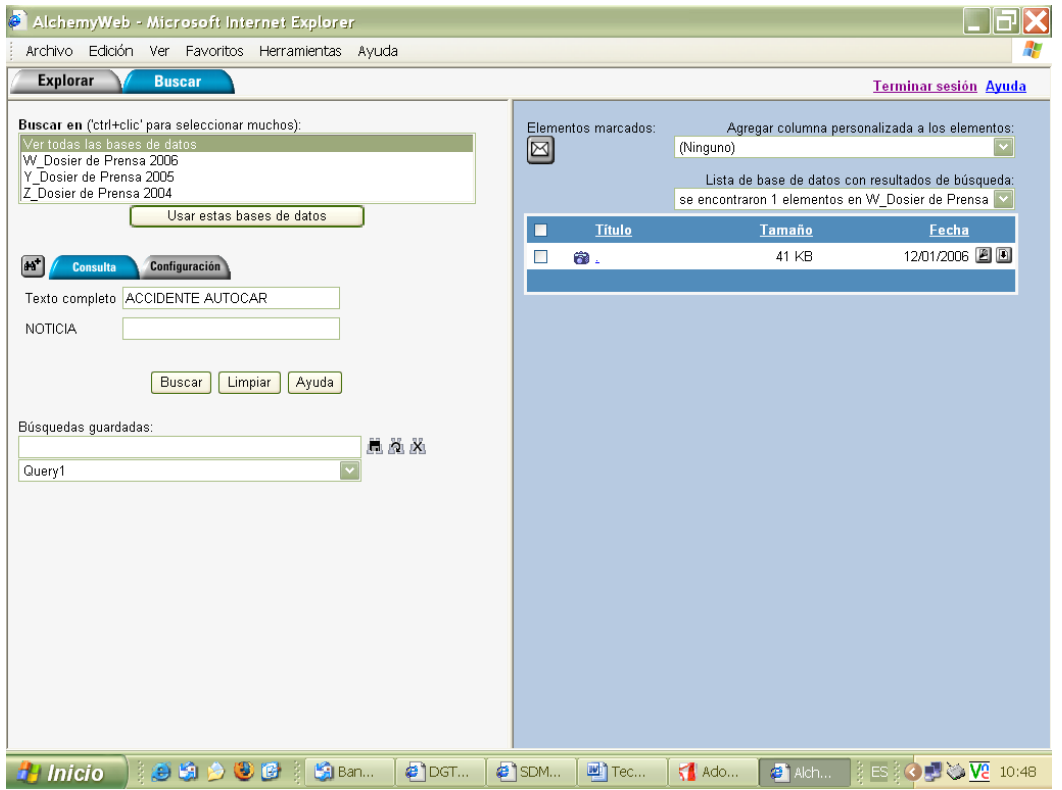

Hay que destacar que el uso de todas estas funcionalidades es extraordinariamente sencillo, de forma que sin formación alguna, los usuarios pueden manejar el programa.

En cuanto a las fases de desarrollo del proyecto, se realizaron las siguientes acciones:

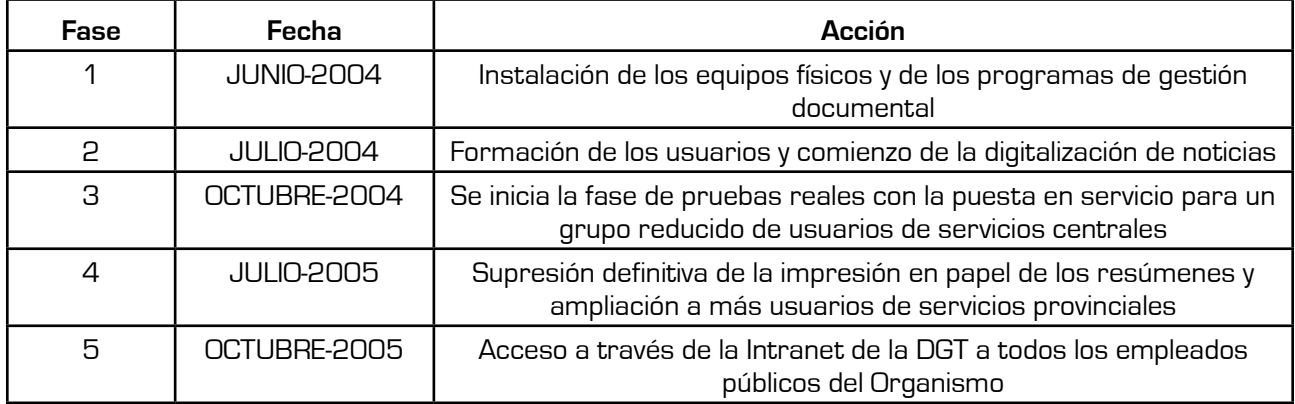